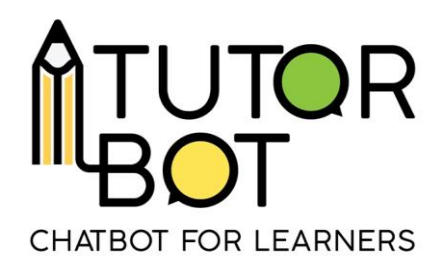

Activity Sheet 2

# **What can I find on a chatbot ?**

Chatbots are full of useful resources and tools to help you develop specific knowledge, whether it is theoretical or practical. In this activity, we will cover some of the basic features that you can find on a chatbot.

There are two main types of information that you can get from the chatbot, **resources** in various formats and **definitions**. Let's take a look.

In Activity Sheet 1, you have seen how to enter a chatbot. It has welcomed you, so before anything else, don't forget to say hi!

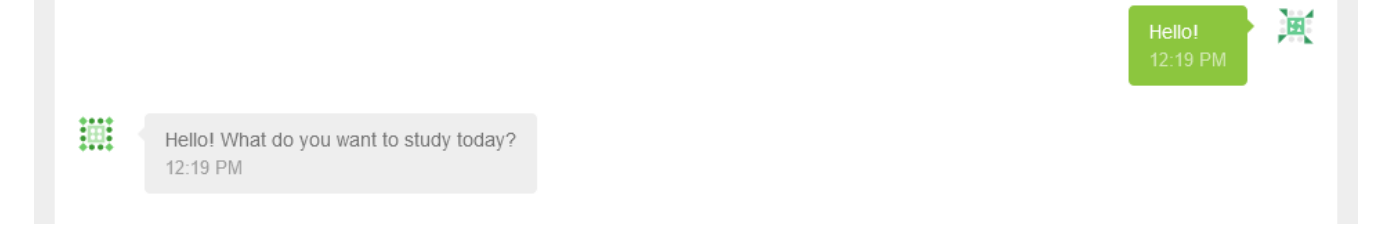

#### **Resources and materials**

First and foremost, if you are unsure as to what exactly the chatbot is trained to teach you, ask him **'What can I study?'**. This key will tell the bot that you want to know all the sequences available in his system. He will give you a list of all the subjects he can cover. You can click on the icon **"Show more"** to see all the material.

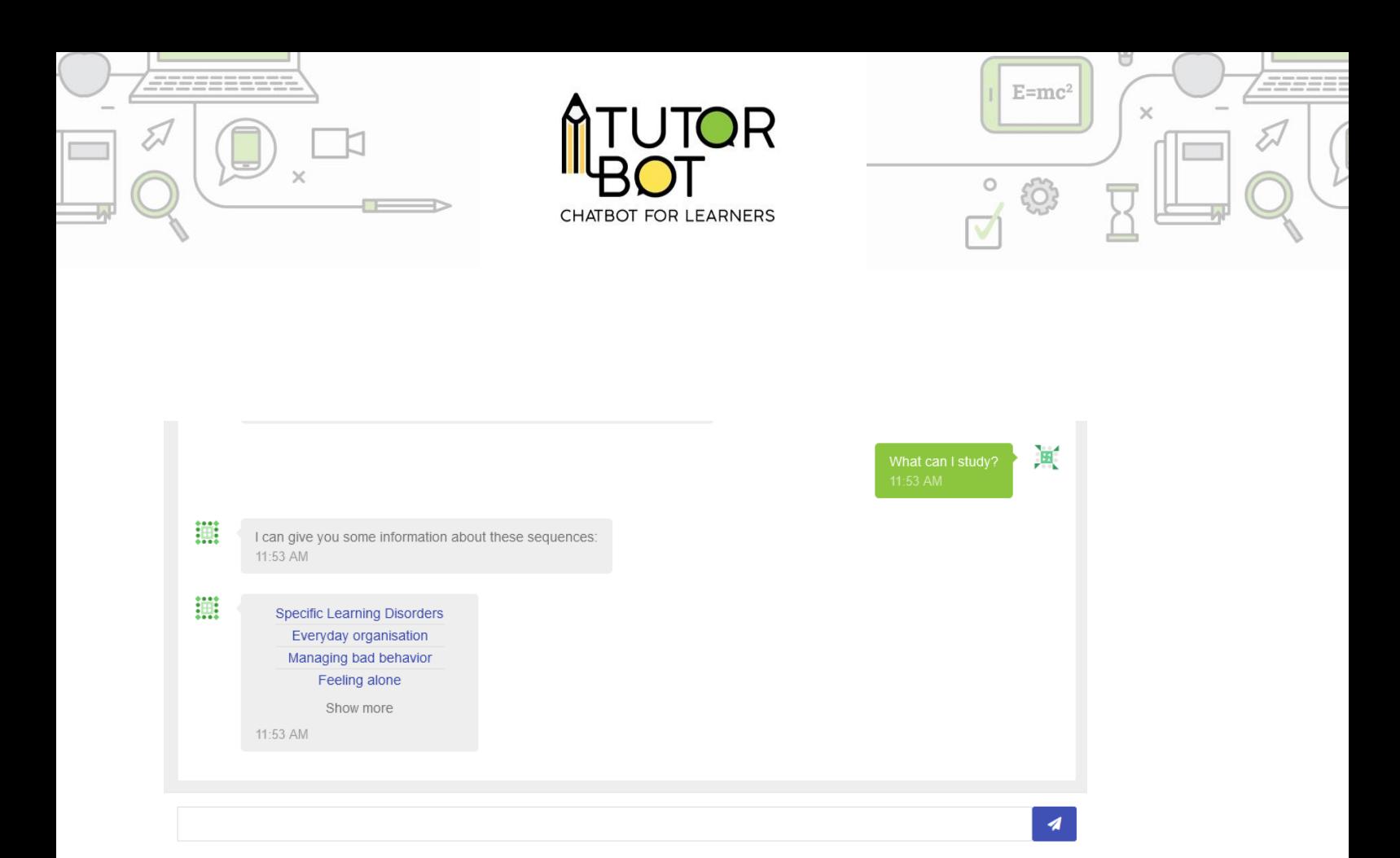

To receive a list of all the subjects, the chatbot is trained to answer to a few

different sentences such as:

- What can I learn?
- Show me all sequences
- All sequences
- Show me everything

For more information about training the chatbot for intents, see Activity Sheet 9.

#### **Type of resources**

Once you have clicked on a specific subject, the bot will give you all the resources available in the sequence. There is a wide range of resource types, ranging from videos, to PDFs and exercices.

These resources appear after the command **"I want to learn more about…"** and other commands such as:

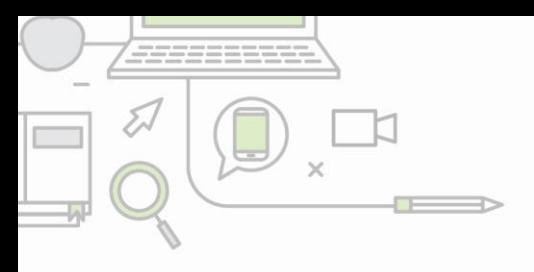

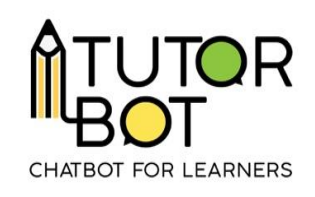

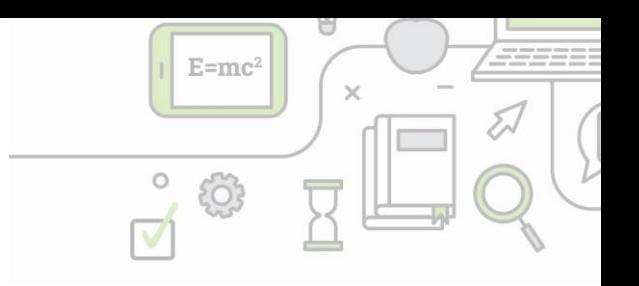

- I want to learn about…
- I want to know more about...
- Can you explain… ?
- I want information about...

Each type of resource has a specific icon that you can easily recognize. Here are some of the icon that you will encounter most often:

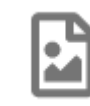

• Images – These are directly available and clickable on the chatbot. No need to download anything.

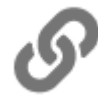

Links – Click, and another page opens!

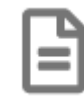

• Documents – These files are downloadable.

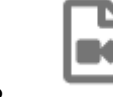

• Videos – You can play the video directly or go to the site (youtube,

vimeo…)

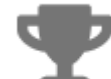

- Interactive exercices get exercices on the spot about the topic you want to discover!
- And more!

Tip: you can exit each resource by just clicking outside of it.

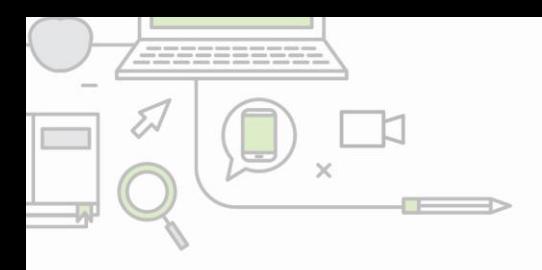

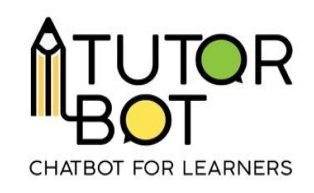

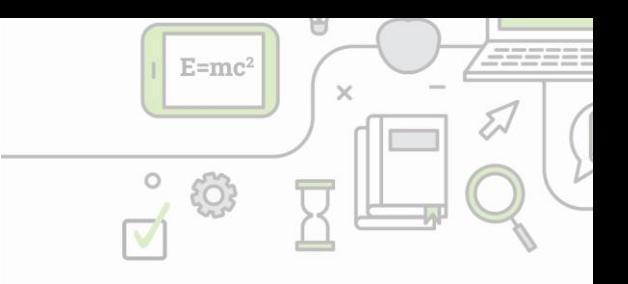

## **Definitions**

In addition to resources, you can ask for **definitions** of key words on each chatbot. Type **'what is the definition of…?'** and the bot will give you a clear definition of the subject you asked for.

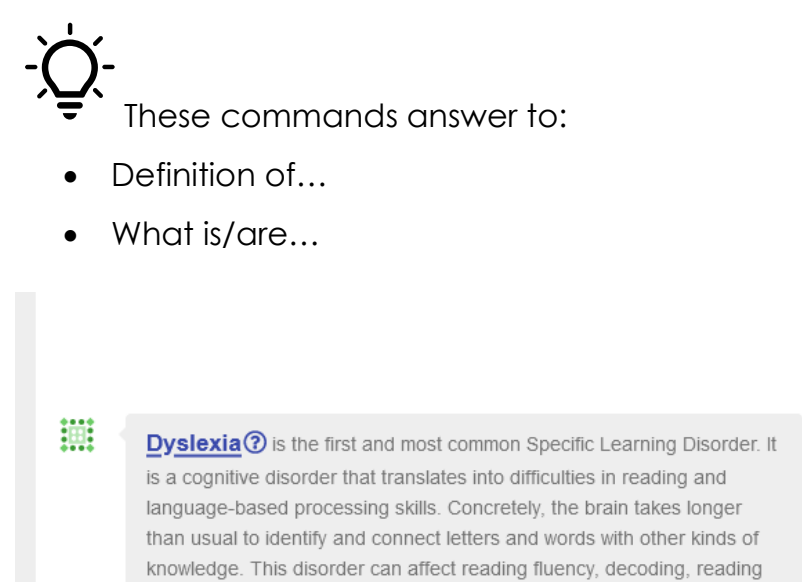

comprehension, memorization, writing, spelling, and sometimes speech.

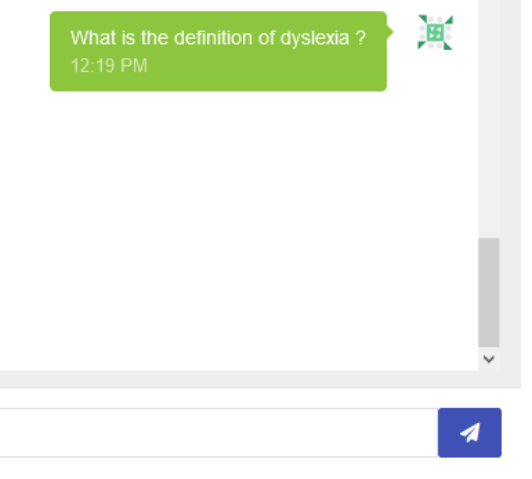

## **Asking for help**

12:36 PM

If you ever need help, or to go back to the basics, the bot is trained to answer the key 'Help!'. When you input the word, the bot will take you back to the main menu, and give you some information that you can explore.

## **Content**

All the content and the resources of TUTORBOT are published under the Creative Commons Licence. Therefore, you are allowed to use all resources created by our team for your own courses, trainings, events, etc, as long as you refer to our

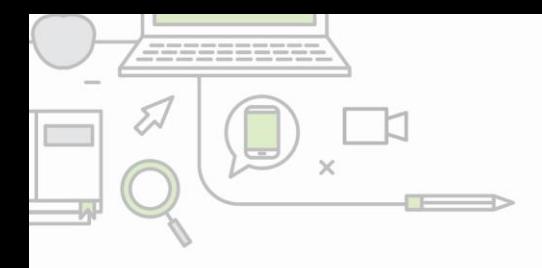

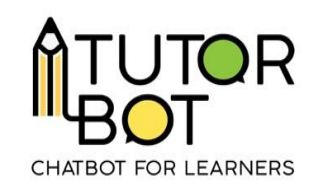

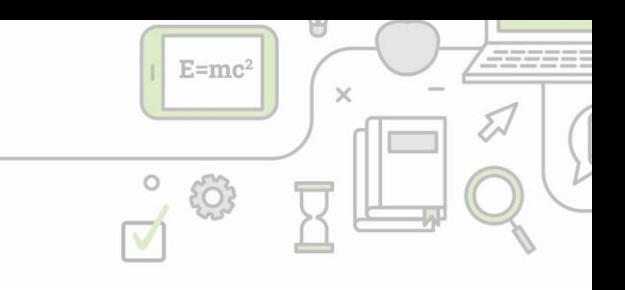

resources. You are, however, not allowed to use these resources for commercial use of any kind.